## *Manual de procedimentos e requisitos para protocolo de documentos eletrônicos.*

Eleição Triênio 2021.

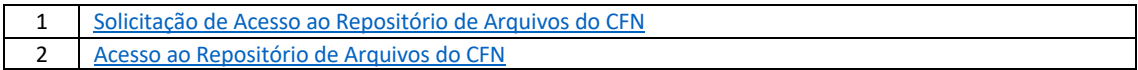

## **Solicitação de Acesso ao Repositório de Arquivos do CFN:**

1- Por meio de um navegador de internet, acesse o Portal da Transparência do CFN: http://transparencia.cfn.org.br/:

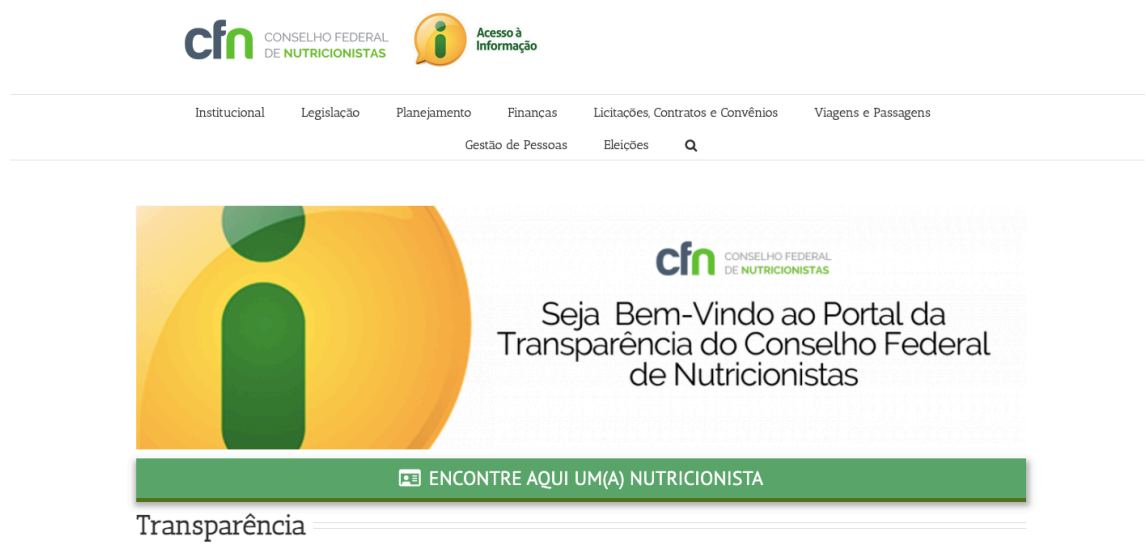

- 1.1- No *menu* principal do Portal, clique em "Eleição";
- 1.2- A página Eleição Triênio 2021/2024 será aberta no navegador:

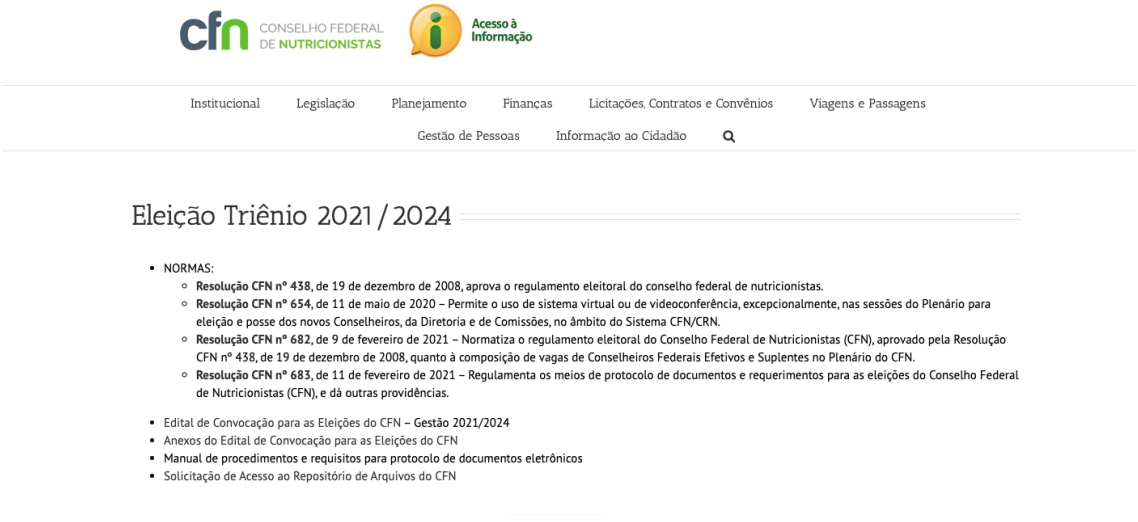

- 1.3- Clique no link "Solicitação de Acesso ao Repositório de Arquivos do CFN";
- 1.4- O navegador de internet será redirecionado para a página do formulário "Solicitação de Acesso ao Repositório de Arquivos do CFN";

![](_page_1_Picture_81.jpeg)

Dados para solicitação de acesso ao repositório de arquivos do CFN

- 1.5- Os representantes das chapas devem preencher o formulário com os seguintes dados:
	- Nome Completo;
	- E-mail válido; e
	- Telefone de contato (preferencialmente celular).
- 1.6- Para submeter o formulário os representantes das chapas devem clicar sobre o botão "Enviar":

![](_page_1_Figure_9.jpeg)

Enviar

1.7- O CFN enviará as credenciais de acesso para o e-mail informado.

## **Acesso ao Repositório de Arquivos do CFN:**

- 2. Por meio de um navegador de internet, acesse o Repositório de Arquivos do CFN: https://owncloud.cfn.org.br/
- 2.1- Informe as credenciais de acesso na ferramenta e pressione "Enter" ou clique na "seta":

![](_page_2_Picture_3.jpeg)

## 2.2- Uma tela de diretório de arquivos será exibida:

![](_page_2_Picture_119.jpeg)

- a) Clique no ícone **Lette e** selecione a opção "Upload" (O envio de arquivos é limitado em 750 Mb por arquivo);
- b) Será aberta uma janela para escolha do(s) arquivo(s) para upload;
- c) Selecione o(s) arquivo(s) e clique no botão "Abrir";
- d) O processo de envio do(s) arquivo(s) pode demorar alguns minutos a depender da conexão de internet.
- 2.3- O repositório para cada chapa possuirá 1 gigabyte (GB) de espaço disponível;
- 2.4- Cada chapa possuirá um espaço exclusivo no repositório de arquivos.

Em caso de dúvidas, entre em contato com o CFN por meio do e-mail: eleicoes@cfn.org.br .